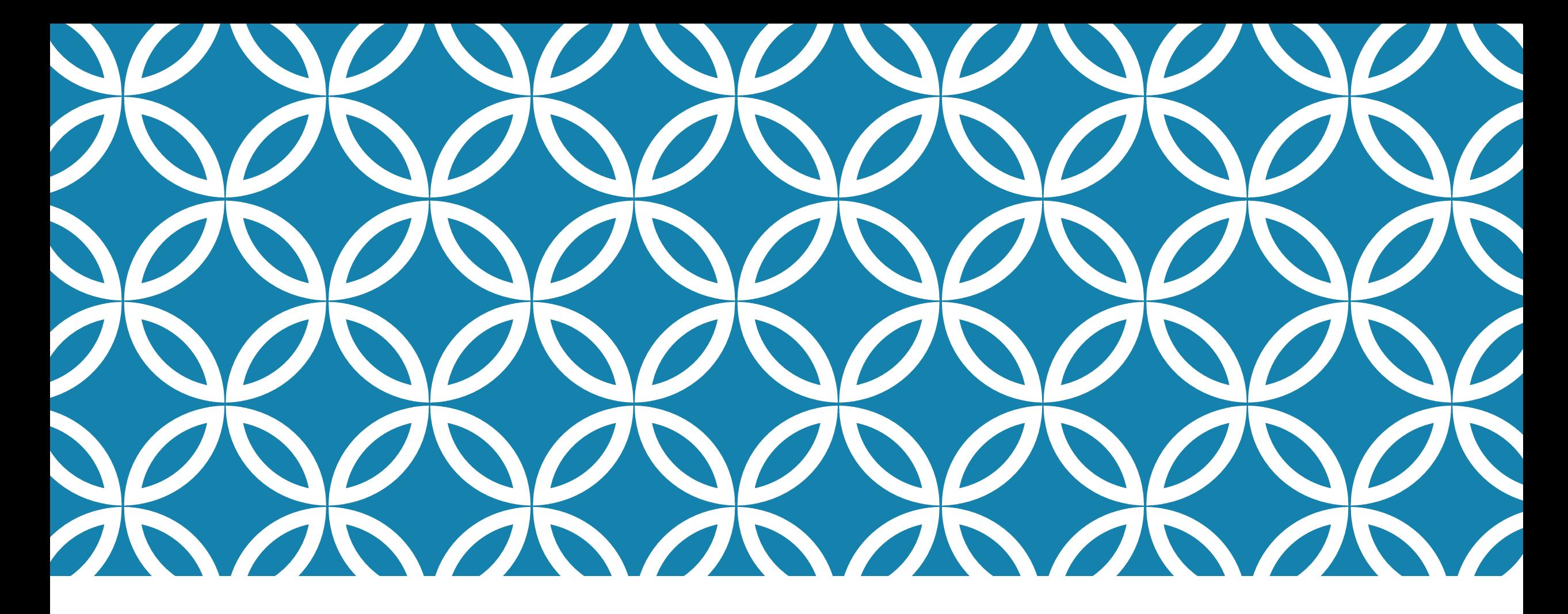

#### 網頁版面樣式 – 使用 CSS 層疊樣式表 (11)CSS選取器 <sup>鍾宜玲</sup>

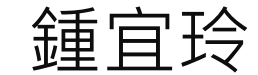

### CSS 規則

■ CSS 規則包含兩部分: 1. 決定選取器 2. 在大括號宣告屬性與值 ■ 屬性間用分號區隔

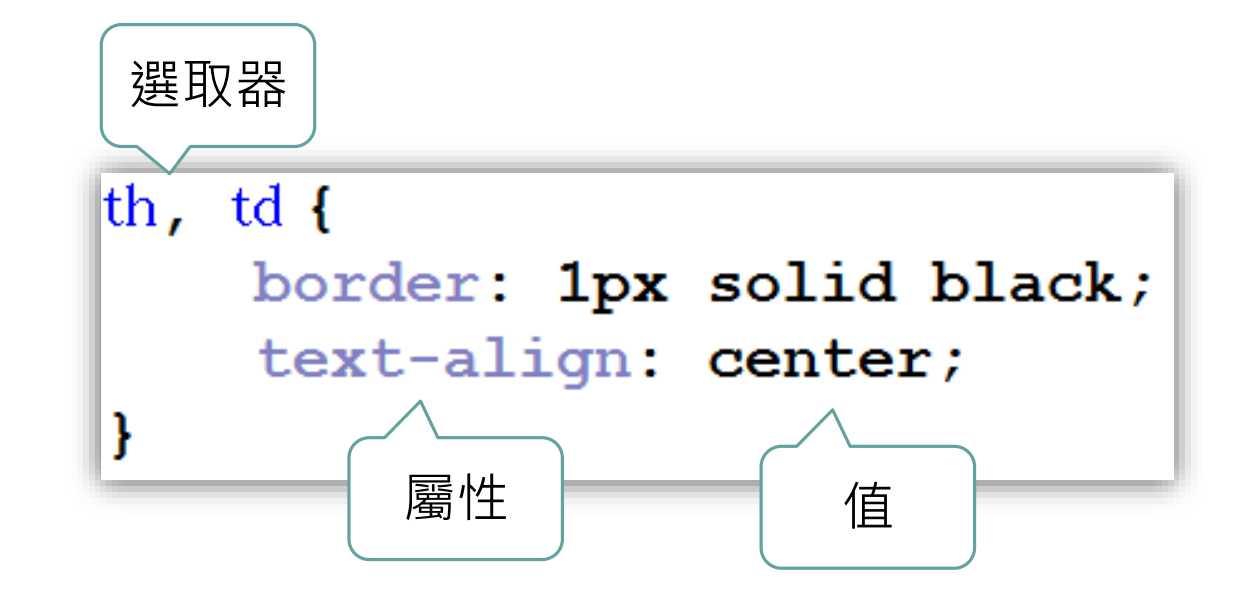

# CSS 描述HTML網頁的樣式

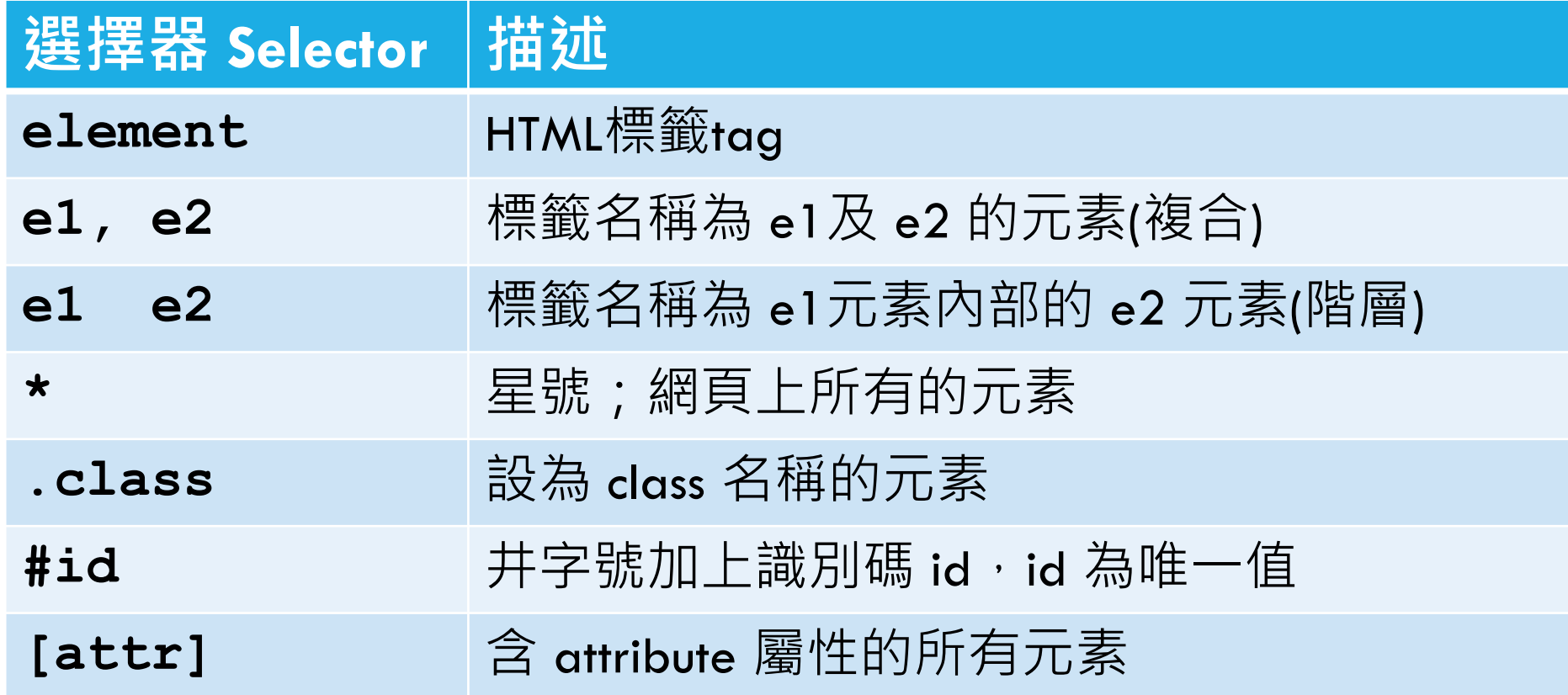

其餘請參考 https://www.w3schools.com/cssref/css\_selectors.asp

### 選取器為HTML標籤TAG

$$
\text{18.60 }\quad \text{CSS} \overset{\text{def}}{=} \text{18.75 }\text{C} \text{S} \cdot \text{18.75 }\text{C} \cdot \text{S} \cdot \text{18.75 }\text{C} \cdot \text{S} \cdot \text{S}
$$

```
body {
   width: 95%; /*竄度 95%*/
   margin: auto; /*邊框與四周元素的距離,居中對齊*/
   font-family: "微軟正黑體","標楷體", Arial, sans-serif;
   font-size: 16px;
```
## 選取器為元素內部的元素(階層)

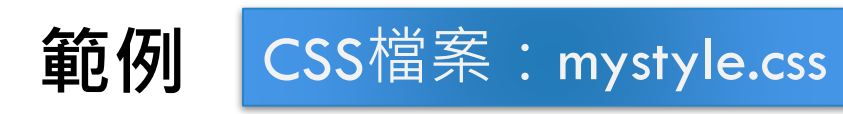

```
\mathop{\mathrm{ul}}\nolimits\, \mathop{\mathrm{li}}\nolimits\,font-size: 14px;
      float: left;
      list-style-type: none;
      width:20%border-left: 1px solid #FFF;
ļ
```
練習

```
<head><meta charset="UTF-8">
<title>CSS練習</title>
<link rel="stylesheet"(href="mystyle.css")
\langle/head>
```
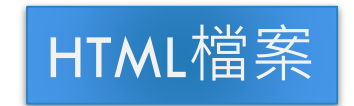

```
<body><h1>CSS練習</h1>
\langlehr>
<p>我的網頁練習作業:</p>
\langle \text{ul}\rangle<li><a href="http://www.uch.edu.tw" target=" blank">健行科技大學</a></li>
  <li><a href="#sec2">我喜歡的武俠小說</a></li>
  <li><a href="#timetable">我的課表</a></li>
  <li><a href="order.html" target=" blank">訂購單設計</a></li>
\langle \text{ul}\rangle\langlebr>
<p>我喜歡的武俠小說:</p>
<sub>ol</sub></sub>
  <1i>射鵰英雄傳</1i>
  <1i>天龍八部</1i>
  <li>倚天屠龍記</li>
  <1i>鹿鼎記 </1i>
\langle/ol>
</body>
```
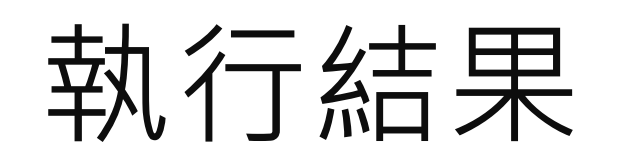

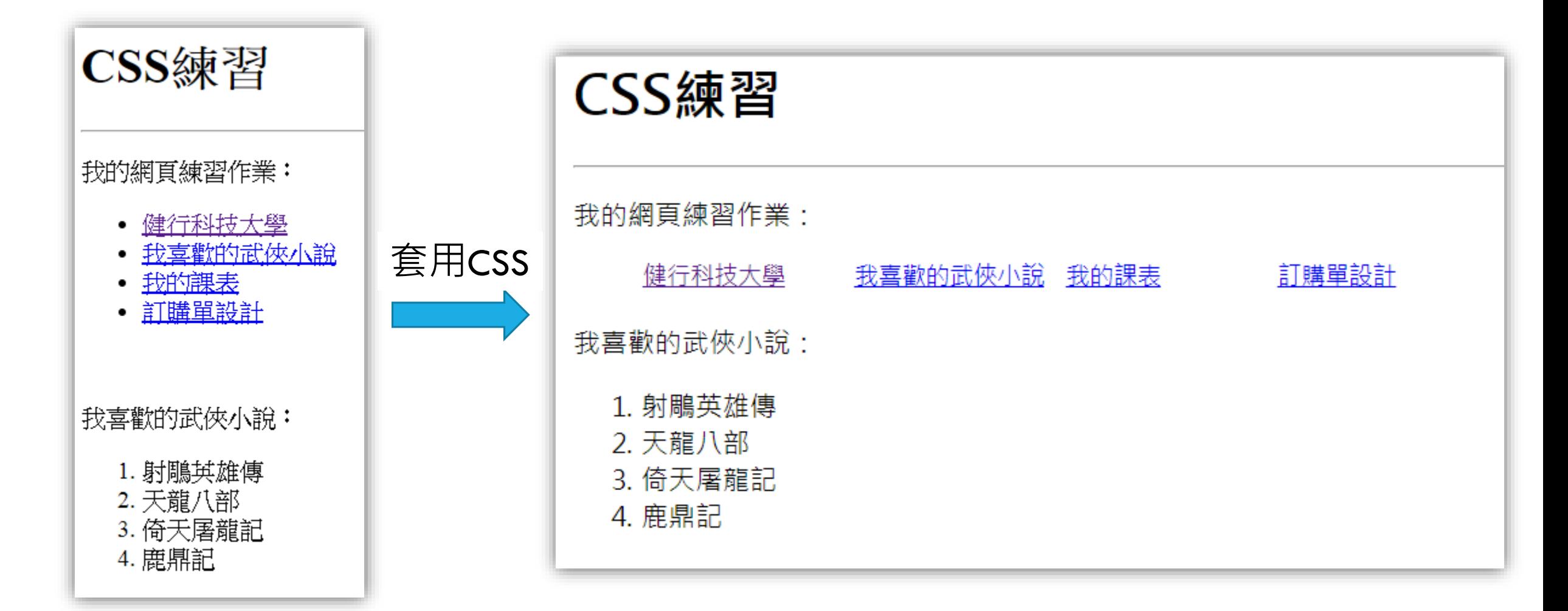

### **超連結<A>的 4 個狀態**

- **a:link** 超連結尚未被點選過
- **a:visited** 超連結已經連結過
- **a:hover** 滑鼠經過超連結時
- **a:active** 超連結正被點選

練習

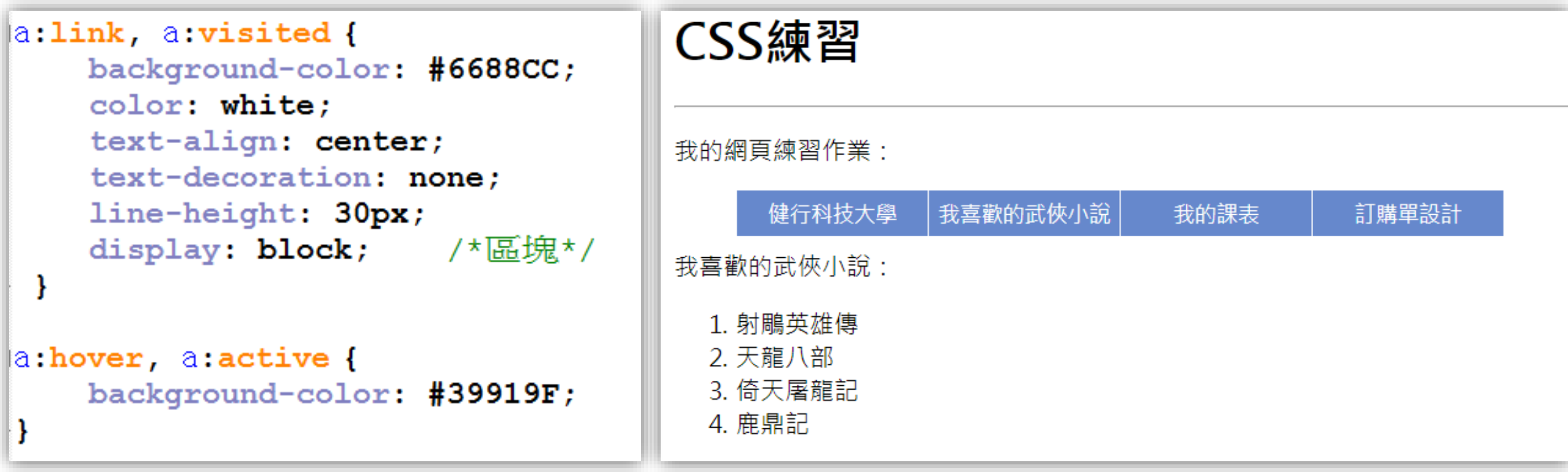

### 選擇器設定為網頁元素的ID

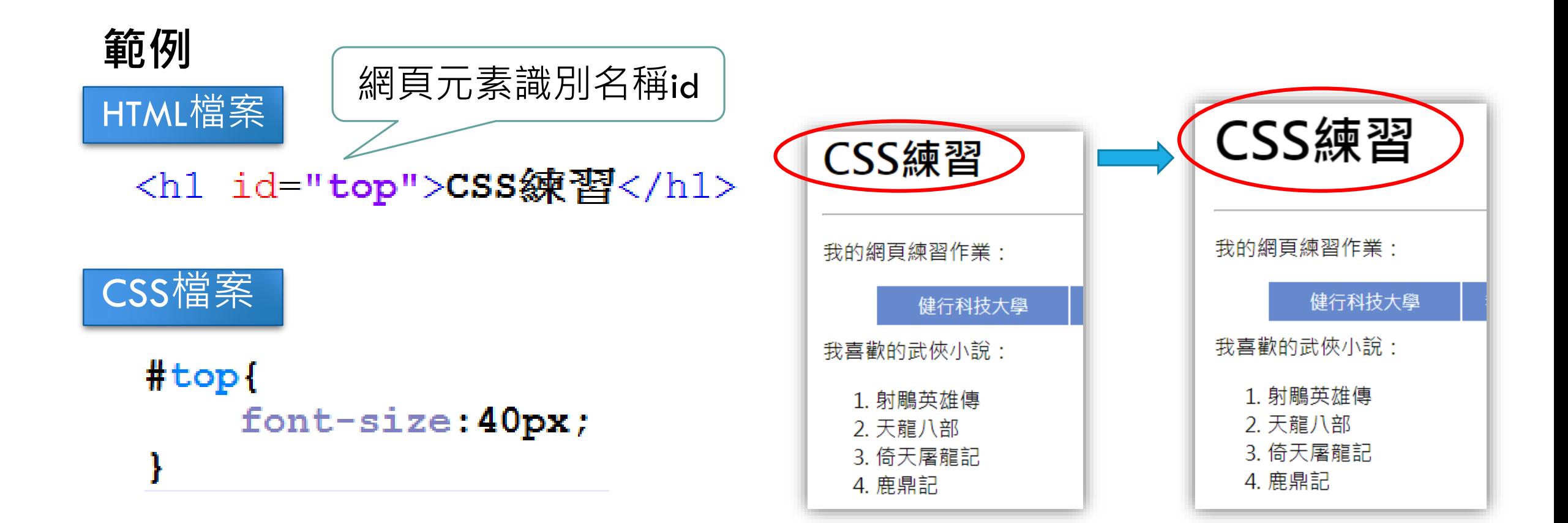

## CLASS 類別

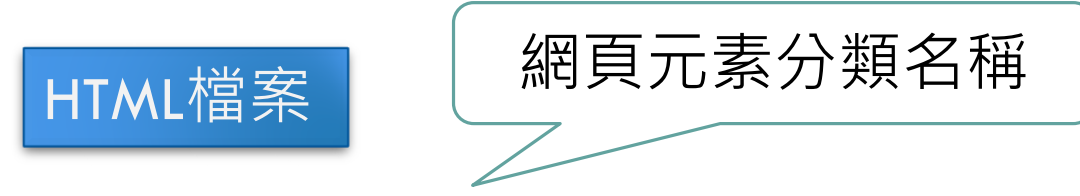

<p class="segment">我的網頁練習作業:</p> <p class="segment">我喜歡的武俠小說:</p>

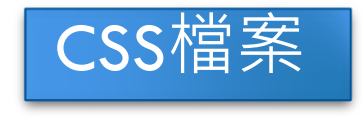

.segment { font-size:  $24px;$ color:  $#5533BB;$ 

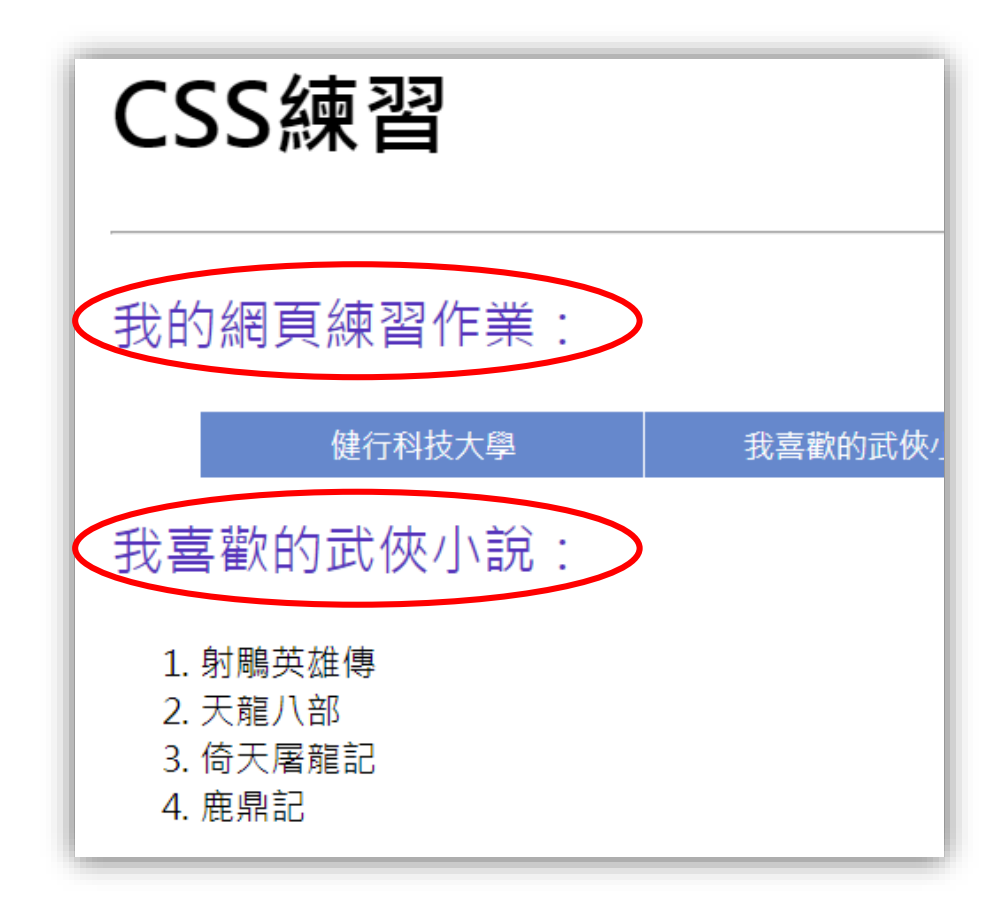

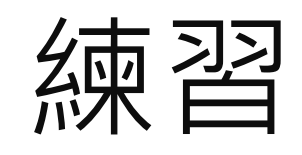

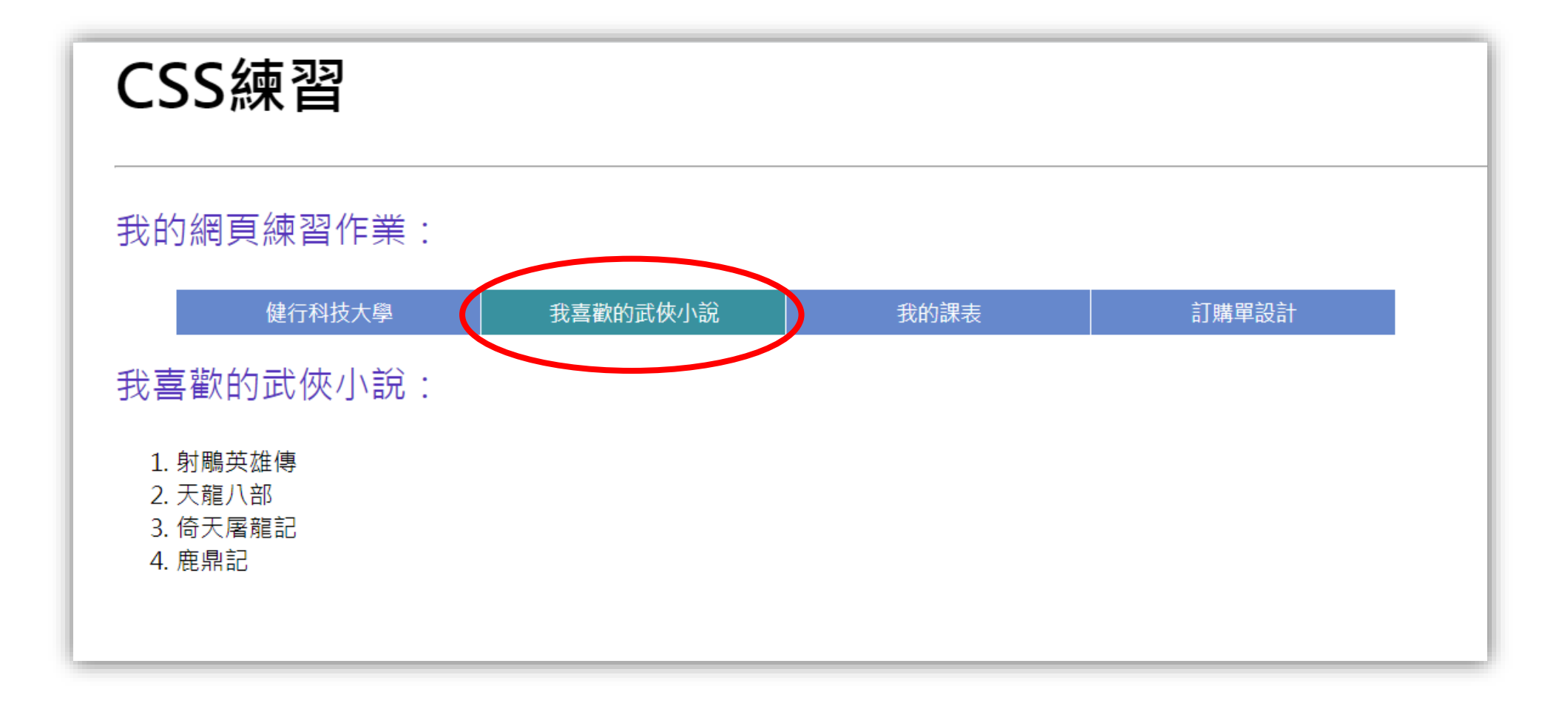